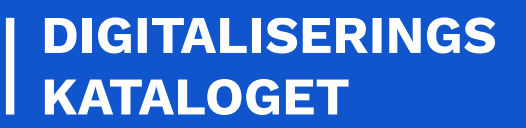

I

# **SF1590\_E NEMKONTO VIRTUALISERING**

Vejledning til test med Virtualiseringen

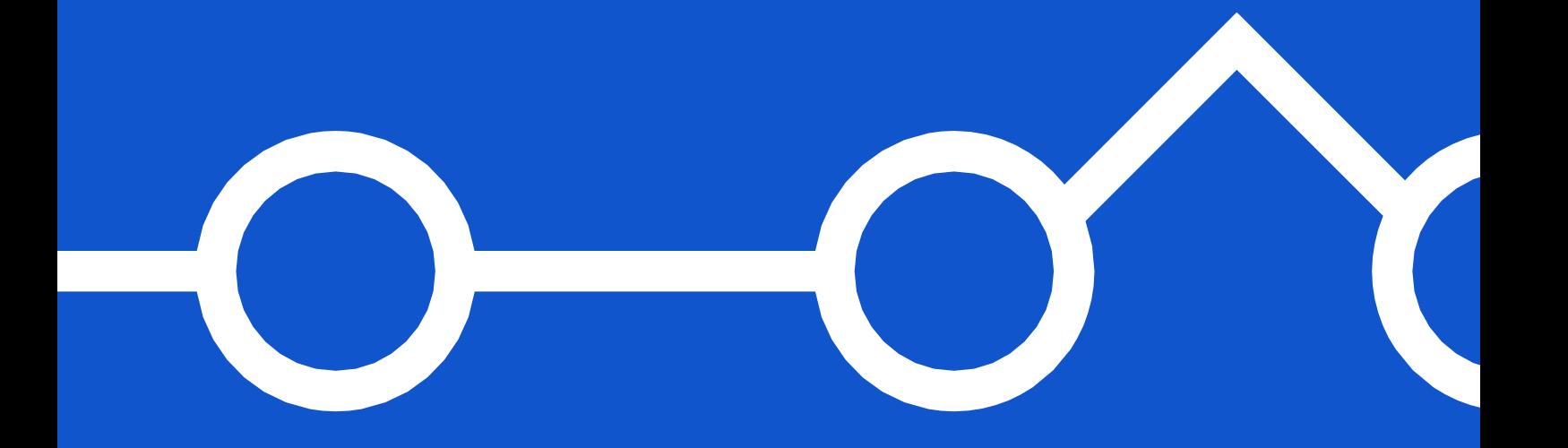

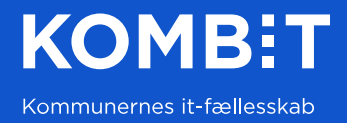

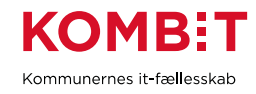

## **INDHOLD**

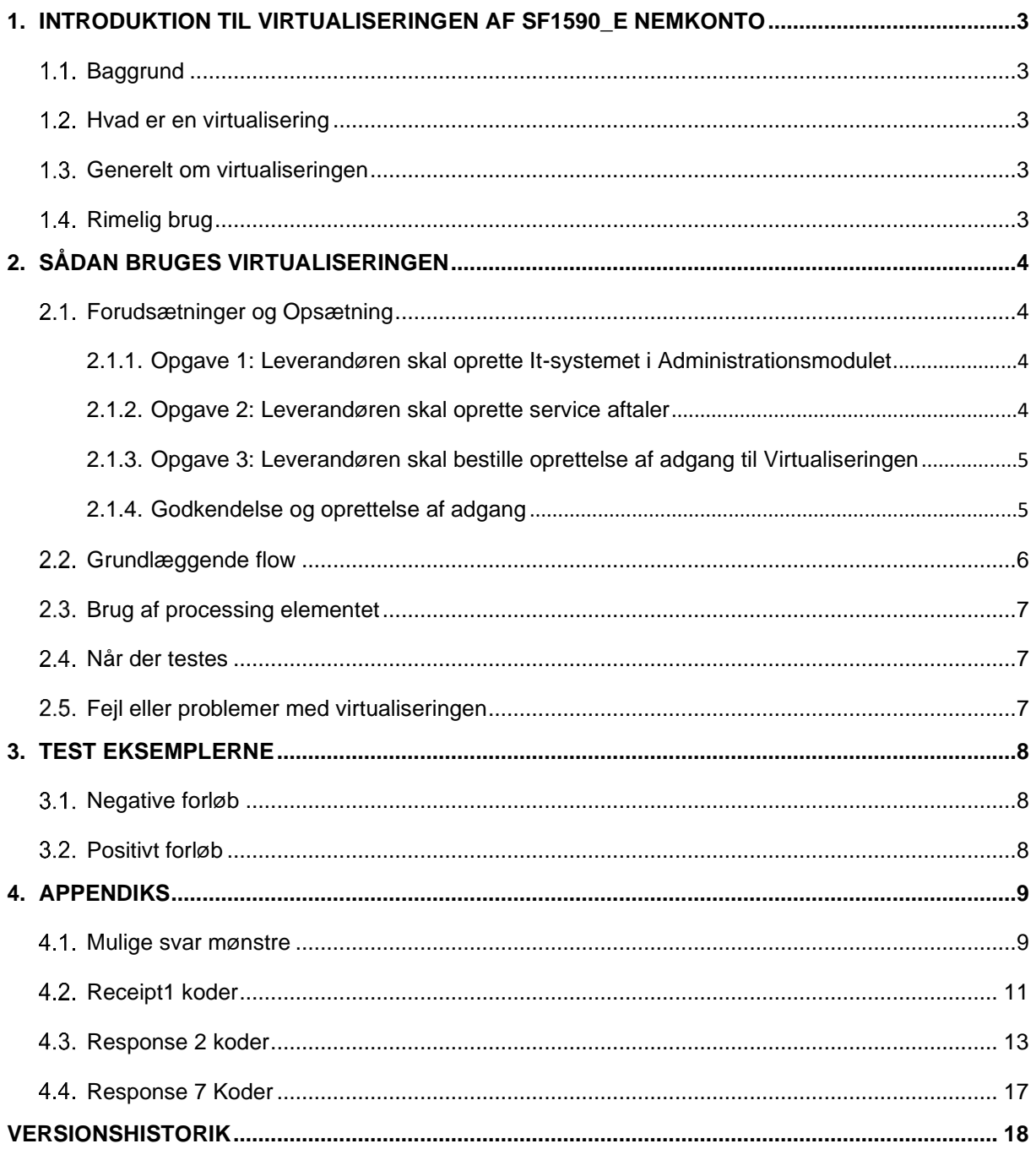

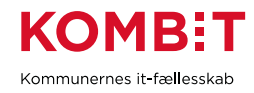

## <span id="page-2-0"></span>**1. INTRODUKTION TIL VIRTUALISERINGEN AF SF1590\_E NEMKONTO**

#### <span id="page-2-1"></span> $1.1.$ **Baggrund**

Denne virtualisering af NemKontoSystemet (NKS) snitflade SF1590\_E er lavet for at muliggøre en teknisk afprøvning af integrationen til snitfladen.

#### <span id="page-2-2"></span> $1.2<sub>1</sub>$ Hvad er en virtualisering

En virtualiseret service også kaldet en servicevirtualisering, er en implementering af en services grænseflade, der kan simulere dele af et forretningsmæssigt flow. Det vil sige, der er mulighed for differentierede svar alt efter hvad der kaldes med af data.

Normalt vil en virtualisering være tilstandsløs og med statiske data, det er dog ikke helt tilfældet for virtualiseringen af NemKonto.

#### <span id="page-2-3"></span> $1.3.$ Generelt om virtualiseringen

Som udgangspunkt følger virtualiseringen dokumentationen i integrationsbeskrivelsen for "SF1590\_E Afsend Betalingsanmodning til NemKonto.pdf" som kan findes på [Digitaliseringskataloget.dk](http://www.digitaliseringskataloget.dk/)

Virtualisering kan benyttes til funktionel afprøvning og test, og understøtter ved brug processing elementet en række forskellige svar mønstre (se mere herom nedenfor).

Den nuværende version af virtualisering er ikke lavet med henblik på gennemførsel af NemKonto's tilslutnings prøve.

Virtualiseringen vil normalt være tilgængelig døgnet rundt, men den er ikke omfattet af en SLA og der kan forekomme korte afbrydelser i løbet af dagen. Opleves der vedvarende problemer, se da afsnit [2.5](#page-6-2) for hvordan virtualiseringen fejlmeldes.

#### <span id="page-2-4"></span> $1.4.$ Rimelig brug

Virtualiseringen kan benyttes frit i forbindelse med test forløb, men den bør kun undtagelsesvis og kun efter nærmere aftale benyttes i en løbende automatiseret build, deploy og test proces.

Virtualisering kan IKKE benyttes til performance test eller parallel afsendelse af kald.

Det er vigtigt, at anvenderne af virtualiseringen sikre løbende, at få hentet alle deres svar.

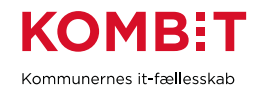

# <span id="page-3-0"></span>**2. SÅDAN BRUGES VIRTUALISERINGEN**

#### <span id="page-3-1"></span> $2.1.$ Forudsætninger og Opsætning

For at få det mest muligt ud af denne vejledning, er det en forudsætning, at du har gjort dig bekendt med vejledninger og beskrivelserne for snitfladen, som du kan finde i digitaliseringskataloget:

- Økonomi i Rammearkitekturen [| Digitaliseringskatalog \(digitaliseringskataloget.dk\)](https://digitaliseringskataloget.dk/l%C3%B8sninger/oekonomi-i-rammearkitekturen)
- [Afsend Betalingsanmodning til NemKonto | Digitaliseringskatalog \(digitaliseringskataloget.dk\)](https://digitaliseringskataloget.dk/integration/sf1590e)
- [Fælleskommunalt Administrationsmodul | Digitaliseringskatalog \(digitaliseringskataloget.dk\)](https://digitaliseringskataloget.dk/l%C3%B8sninger/administrationsmodul)

For at kunne benytte Virtualiseringen, skal du dels oprette serviceaftaler 1 til serviceplatformens udstilling af SF1590 E i Externt Testmiljø, og dels sende en ydelses bestilling om oprettelse af adgang til virtualiseringen til Kombit. Du kan se hvordan i de følgende afsnit.

## <span id="page-3-2"></span>2.1.1. Opgave 1: Leverandøren skal oprette It-systemet i Administrationsmodulet

*For at kunne gennemføre opsætningen beskrevet her, skal dit It-systemet være registreret i administrationsmodulet på Exttest, og du skal bruge det navn og ItSystem-UUID, som It-systemet er oprettet med.* 

Hvis dit It-system ikke allerede er oprettet i AdministrationModulet på ExtTest, kan du følge vejledning for oprettelse, som du kan finde på siden om [Administrationsmodulet i Digitaliseringskataloget.dk.](https://digitaliseringskataloget.dk/l%C3%B8sninger/administrationsmodul)

## <span id="page-3-3"></span>2.1.2. Opgave 2: Leverandøren skal oprette service aftaler

For at kunne benytte virtualisering, skal du oprette service aftaler for dit it-system (anvender system) og den eller de myndigheder, du vil teste med:

Serviceaftalerne skal dække følgende to services:

### **Aftale 1: Afsendelse af betalingsanmodning**

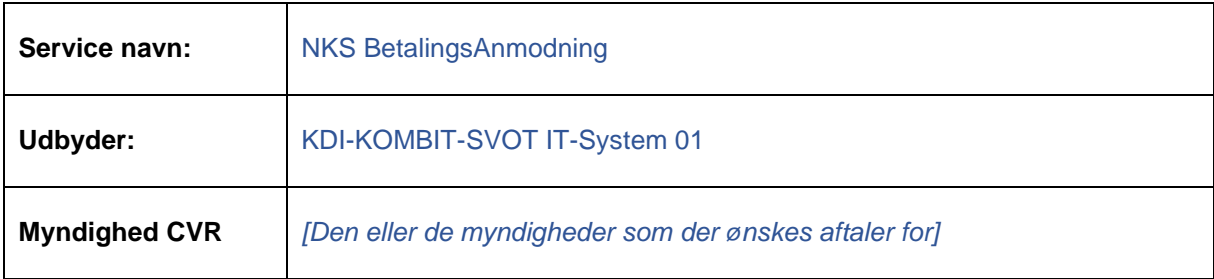

<sup>1</sup> For vejledning og detaljer vedrørende oprettelse af serviceaftaler, henvises til dokumentationen i www.digitaliseringskataloget.dk

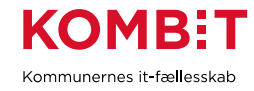

### **Aftale 2: Hentning af Svar**

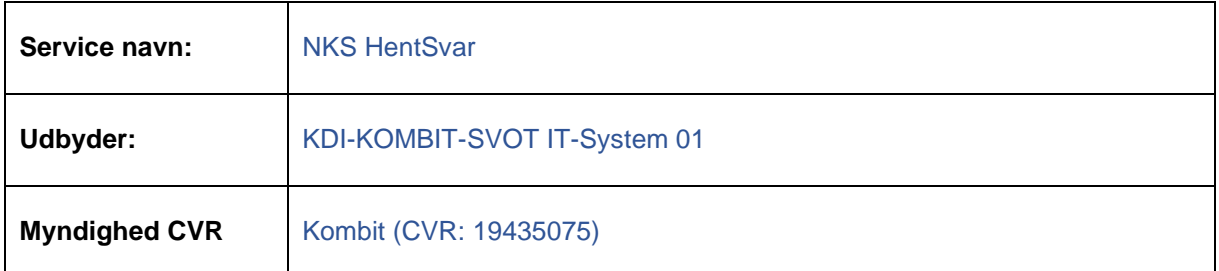

### <span id="page-4-0"></span>2.1.3. Opgave 3: Leverandøren skal bestille oprettelse af adgang til Virtualiseringen

Du skal bestille ydelsen [Opsætning af adgang til eksisterende servicevirtualisering](https://digitaliseringskataloget.dk/opsaetning-af-adgang-til-eksisterende-servicevirtualisering) fra digitalisering kataloget.

Bestillingen skal indeholde følgende information:

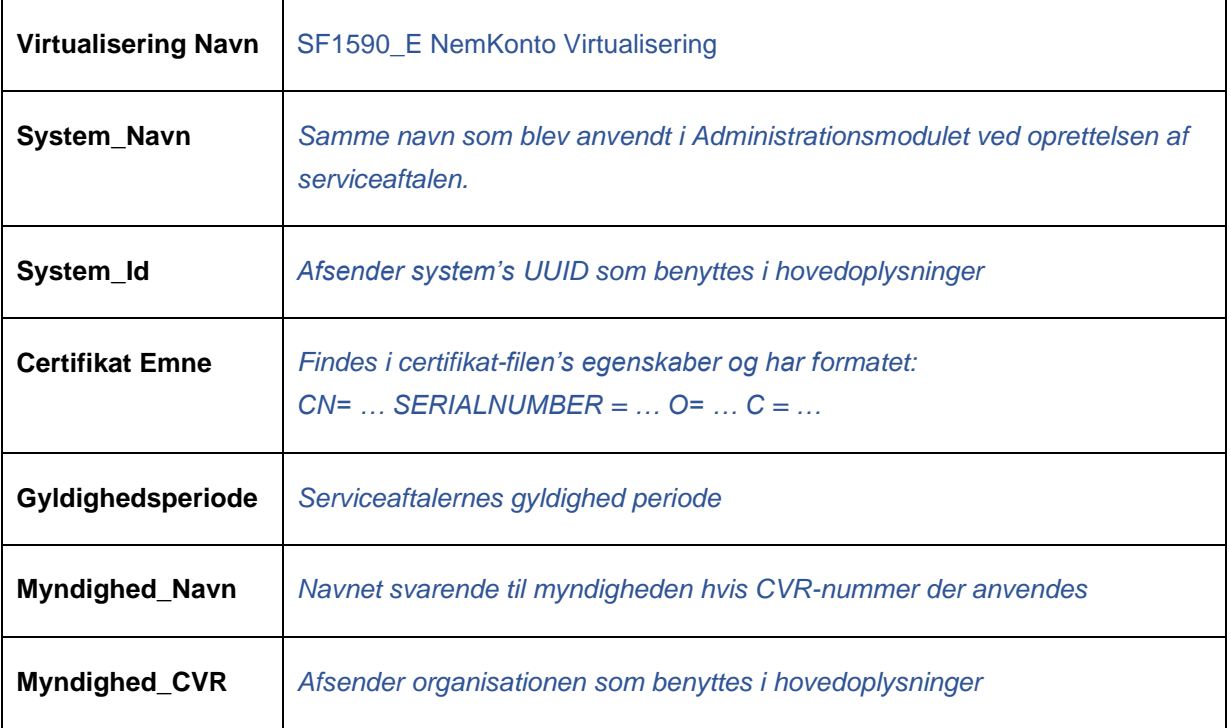

Overstående indsættes i Testdata sektionen i bestilling skabelonen for ydelsen.

### <span id="page-4-1"></span>2.1.4. Godkendelse og oprettelse af adgang

Efter at Kombit har modtaget bestillingen om adgang til virtualiseringen, vil følgende ske

- 1. Eventuelle Serviceaftaler godkendes
- 2. De opsætninger foretages på virtualiseringen

Virtualisering er nu klar til brug

<span id="page-5-1"></span>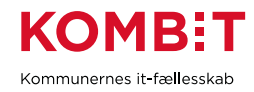

#### <span id="page-5-0"></span> $2.2.$ Grundlæggende flow

Virtualisering kan, efter at ovenstående opgaver er fuldført, tilgås på følgende to endepunkter:

- [https://virtualize01.serviceplatformen.dk/service/NKSBetalingsanmodningAfsendService\\_1](https://virtualize01.serviceplatformen.dk/service/NKSBetalingsanmodningAfsendService_1)
- [https://virtualize01.serviceplatformen.dk/service/NKSForretningssvarHentService\\_1](https://virtualize01.serviceplatformen.dk/service/NKSForretningssvarHentService_1)

Her er en kort beskrivelse af hvordan virtualiseringen virker.

- 1. Når Virtualiseringen modtager et kald på SF1590\_E NKS Betalingsanmodning Afsend, sker følgende:
	- a. Virtualisering gennemfører valideringstrinnene 1 til 5 fra integrationsbeskrivelsen<sup>2</sup>, findes der en fejl returneres denne, som svar på kaldet.
	- b. Findes der ingen fejl, lægges kaldets indhold på en fil kø til senere processering, og der returneres et positivt synkront svar på kaldet.
- 2. En sekundær proces, samler kaldets indhold op, og ud fra indholdet af processing elementet, danner processen det ønskede svar mønster, og gemmer det i en lokal database. Typisk vil et svarmønster være klar til hentning allerede indenfor et par minutter, dog anbefales det at vente ca. 5 minutter, eller længere hvis der sendes mange betalingsanmodninger, idet hvert svar til en betalingsanmodning behandles og dannes ét ad gangen.
- 3. Når Virtualisering modtager et kald på SF1590\_E NKS Forretningssvar Hent, sker følgende:
	- a. Virtualisering gennemfører valideringstrinnene 1 til 5 fra integrationsbeskrivelsen<sup>2</sup>[,](#page-5-1) findes der en fejl returneres denne, som svar på kaldet.
	- b. Virtualisering søger i den lokale database, og finder den et svar, returneres dette.
	- c. Finder Virtualisering intet svar i databasen, returneres svaret: "Ingen data".

### **Bemærkninger:**

- Selve NemKontoSystemet har en ret høj grænse for antallet af transaktioner i en Betalingsanmodning, virtualiseringens grænse er som udgangspunkt sat til 25.
- Hvis virtualiseringen modtager flere kald til Forretningssvar Hent servicen<sup>3</sup>, end den kan nå at håndtere, vil den returnere et svar om at der ingen data er at hente. Det sker for at få det kaldende system til at vente med at hente Forretningssvar, jævnfør integrationsbeskrivelsen.

<sup>&</sup>lt;sup>2</sup> Validering trinnene er beskrevet integrationsbeskrivelsen " SF1590 E Afsend Betalingsanmodning til NemKonto.pdf" i henholdsvis afsnit "4.1.4.3 Diagram over integrationsflowet" og afsnit " 4.1.5.3 Diagram over integrationsflowet"

<sup>3</sup> Det sker normalt kun, hvis et system forsøger at hente flere svar parallelt.

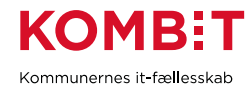

#### <span id="page-6-0"></span> $2.3.$ Brug af processing elementet

Xml strukturen indeholder i HovedOplysninger muligheden for at indsætte et processing element. Dette benyttes i virtualiseringen til at styre hvilken sekvens af svar, der skal dannes. Er processing elementet udeladt, dannes et default positivt svar mønster (Receipt1 med Accept, Response2 med Accept og Response8).

Eksempler på brug af processing kan findes i filen: ["SF1590\\_E -](https://docs.kombit.dk/latest/5667e3a7) NemKonto – Processing [Eksempler.zip"](https://docs.kombit.dk/latest/5667e3a7), og er beskrevet i afsnittet om Test Eksemplerne.

En samlet oversigt over processing og svarmønstre kan findes i Appendikset til sidst.

#### <span id="page-6-1"></span> $2.4$ Når der testes

Det er altså muligt ved brug af processing elementet at opnå forskellige forudsigelige forløb af svar. Det er dog vigtigt, at man er opmærksom på at få tømt køen, det vil sige at få hentet alle beskeder, gerne både inden man starter sin test og sender betalingsanmodninger afsted og altid efter man har hentet forretningssvarene. Køen tømmes ved at kalde SF1590\_E NKS Forretningssvar Hent, til der ikke kommer flere svar med data.

#### <span id="page-6-2"></span> $2.5.$ Fejl eller problemer med virtualiseringen

Skulle det ske, at virtualiseringen ikke virker helt som forventet, kan man henvende sig til helpdesk@serviceplatformen.dk, og husk at skrive at det drejer sig om Virtualiseringen af SF1590\_E.

Beskriv problemet som det opleves og oplys venligst:

- Tidspunkt for fejlen
- Hvilket It-System (UUID) og myndighed (CVR-nummer), der benyttes
- Hvilket Endpoint og service det vedrører
- Medsend gerne eksempler på kald og svar som viser problemet.

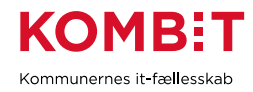

## <span id="page-7-0"></span>**3. TEST EKSEMPLERNE**

Pakken med eksemplerne indeholder 7 mapper, hvoraf 6 er med negative forløb og 1 med et positivt forløb. Med negative forløb menes der, at der returneres en fejl besked, mens der med positivt forløb menes at alt er gået godt.

Generelt indeholder alle mapper

- Et eksempel på afsendelse af en Betalingsanmodning
- En række eksempler på hentning af Forretningssvar
- Et sidste eksempel på hentning, hvor der af svaret fremgår, at der ingen data er at hente.

I eksemplerne er der kun indeholdt en enkelt Betalingsanmodning, men det er muligt at sende flere Betalingsanmodninger i et og samme kald.

Filerne er trafikfiler, som udover xml kald og svar også indeholder header informationen fra henholdsvis kald og svar. De kan med fordel åbnes i et program som Notepad++, der er i stand til at genkende XML strukturerne og formatere dem.

#### <span id="page-7-1"></span> $3.1.$ Negative forløb

I de 7 negative forløb, er vist hvorledes man kan benytte processing elementet til at få skabt et givet svarmønster.

Indeholder kaldet flere Betalingsanmodninger, dannes der, alt efter det ønskede svar mønster:

- For Receipt0, Receipt1 og Response2, et svar for hele pakken med den ønskede fejl.
- For Response5, Response7, Response8 og Response9, et svar for hver betaling med den ønskede fejl. Altså samme fejl for alle betalinger.

#### <span id="page-7-2"></span> $3.2.$ Positivt forløb

Det positive forløb, er virtualiseringens standard (eller default) forløb, og der skal derfor ikke bruges et processing element for at danne et positivt svar forløb.

- Et Receipt1(Accept) svar for hele pakken.
- Et Response8 svar for hver betalingsanmodning.

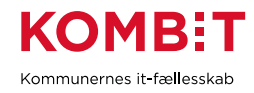

## <span id="page-8-0"></span>**4. APPENDIKS**

#### <span id="page-8-1"></span> $4.1.$ Mulige svar mønstre

Tabellen nedenfor viser sammenhængen med svar mønstre og indholdet af processing elementet. Der er flere detaljer om kode værdierne i de næste afsnit.

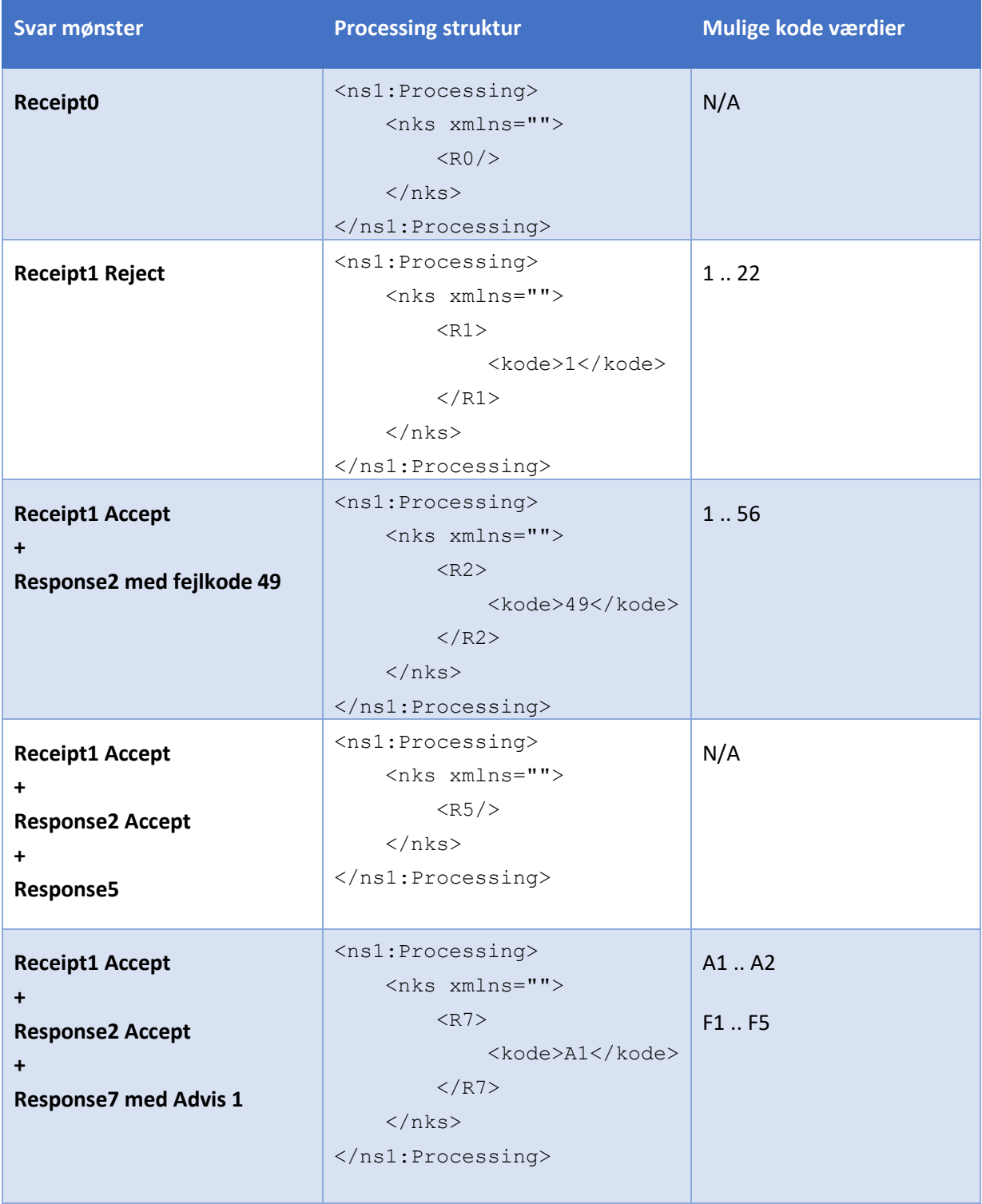

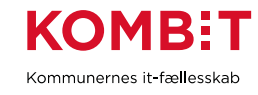

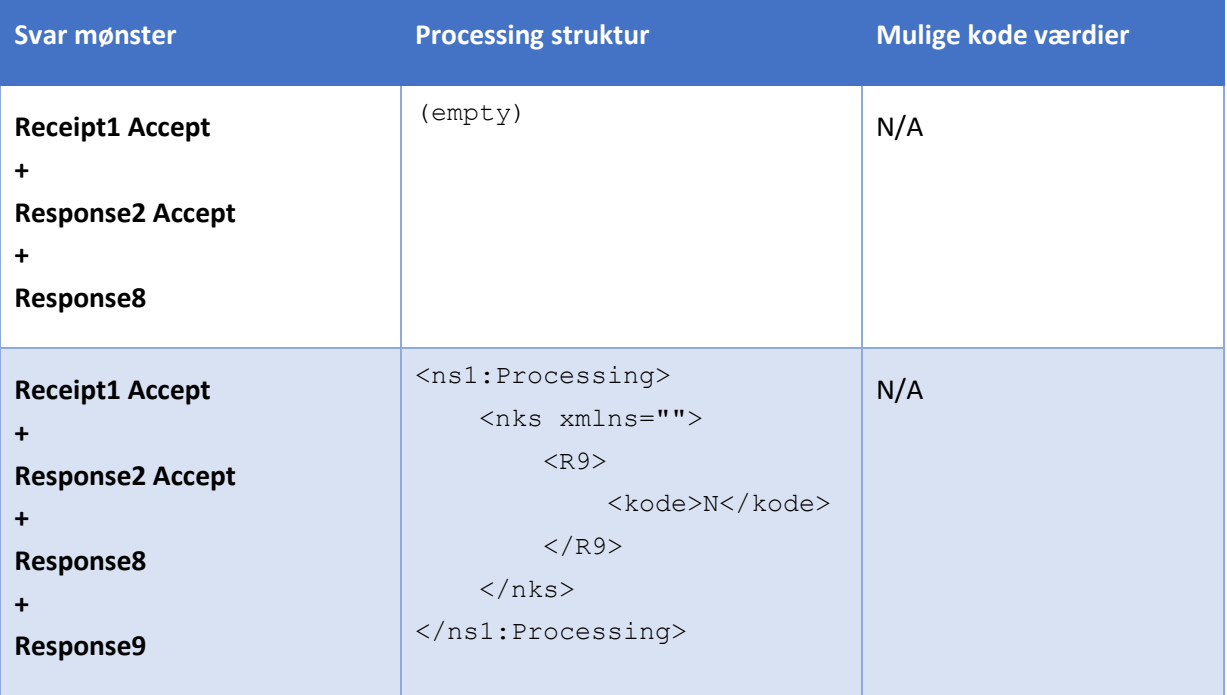

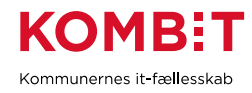

#### <span id="page-10-0"></span> $4.2.$ Receipt1 koder

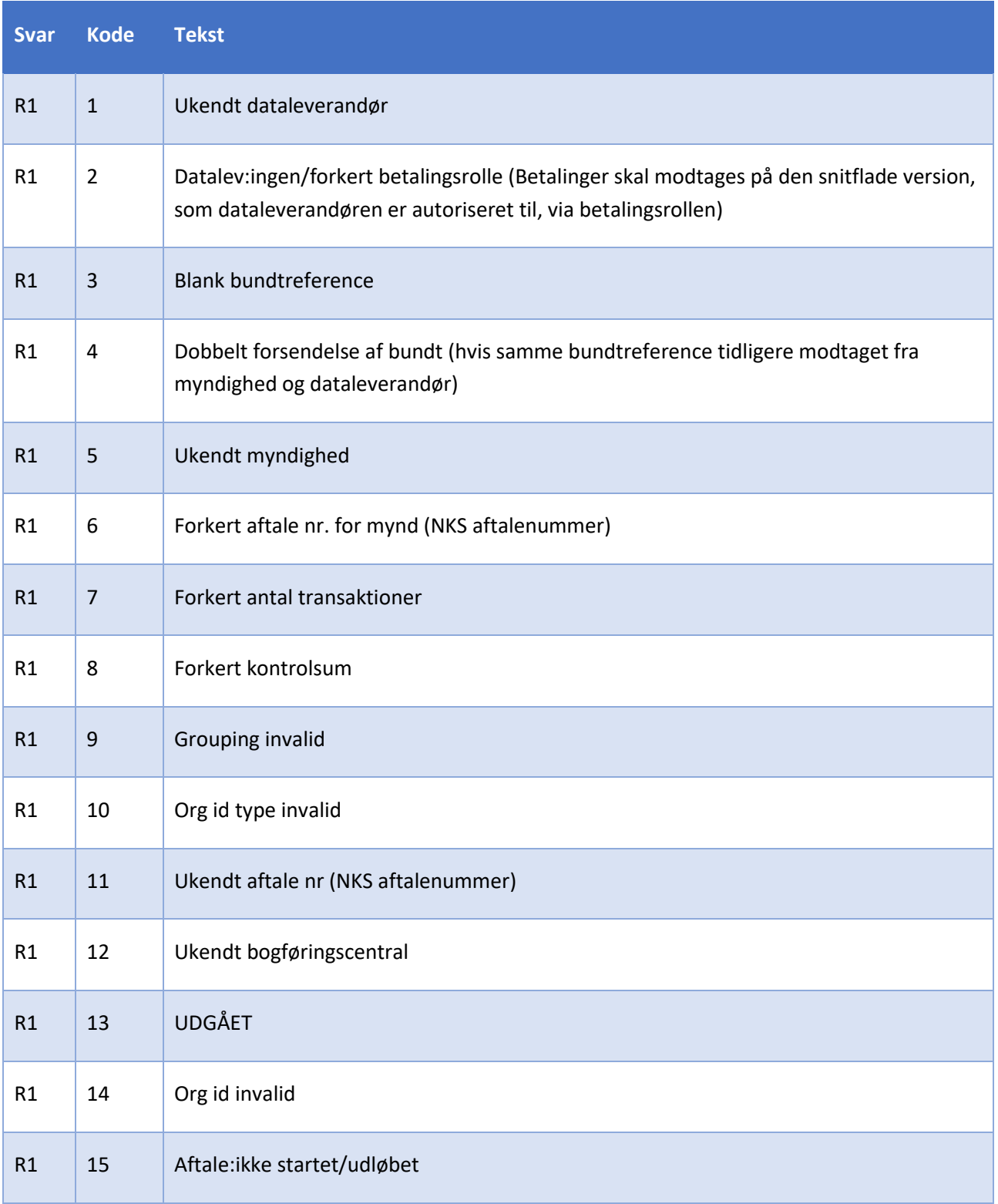

Tabellen nedenfor, vise de kodeværdier, der hører til Receipt1 svar.

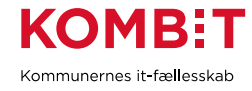

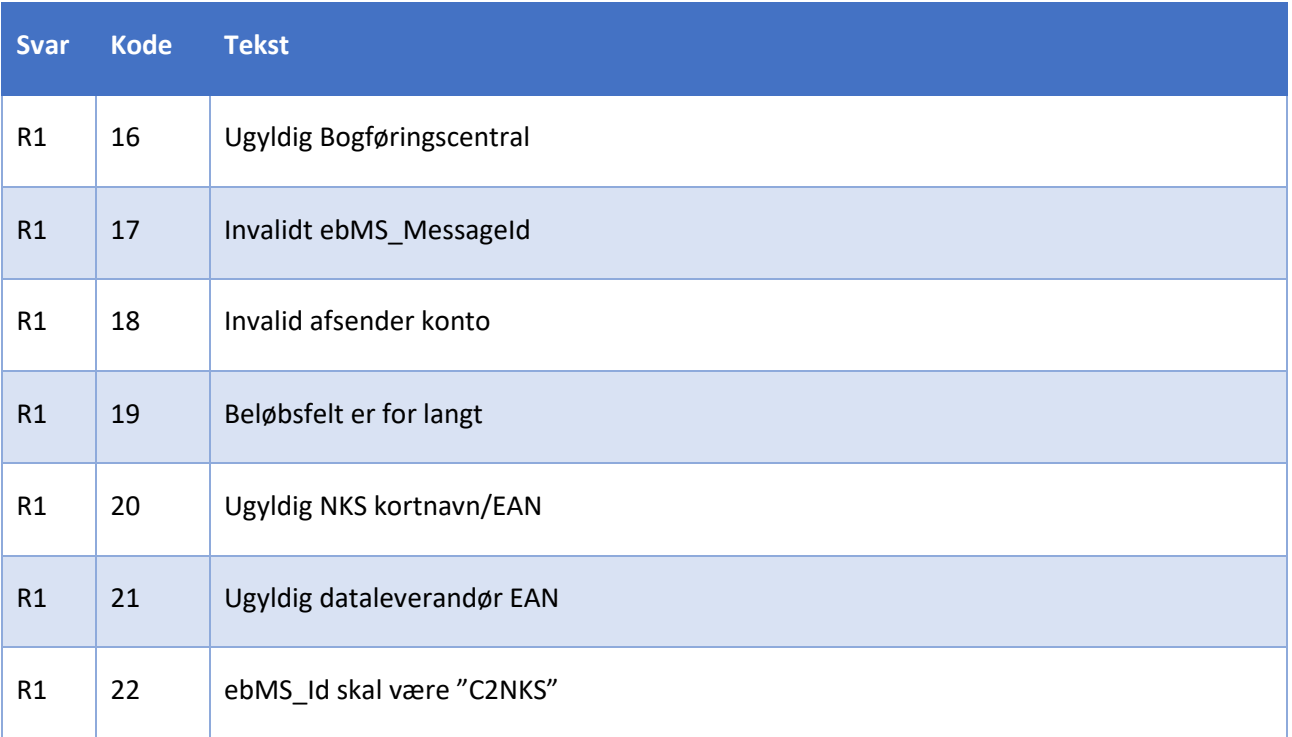

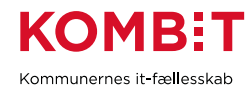

#### <span id="page-12-0"></span> $4.3.$ Response 2 koder

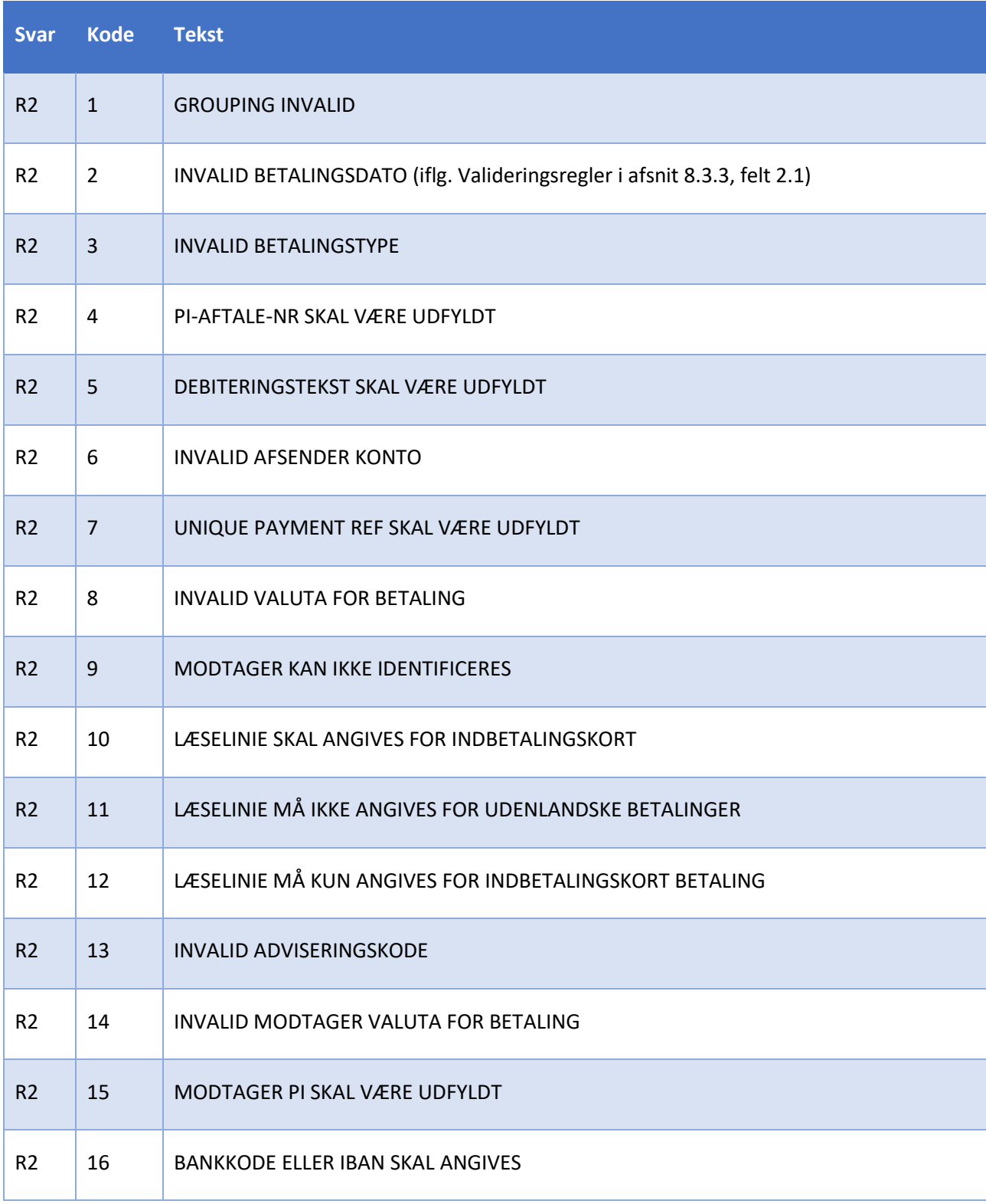

Tabellen nedenfor, vise de kodeværdier, der hører til Response2 svar.

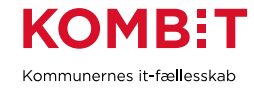

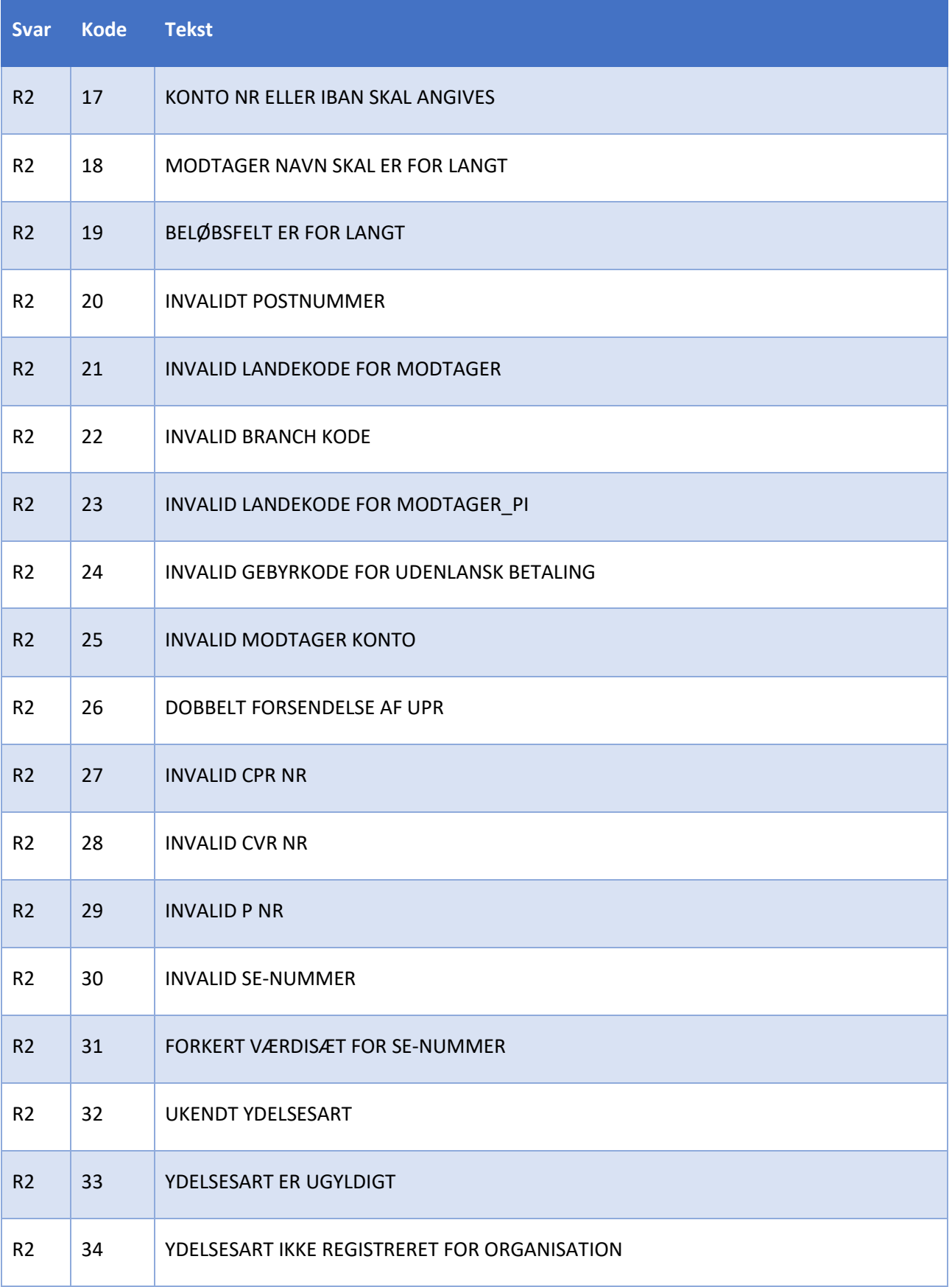

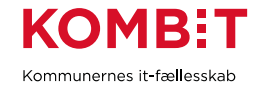

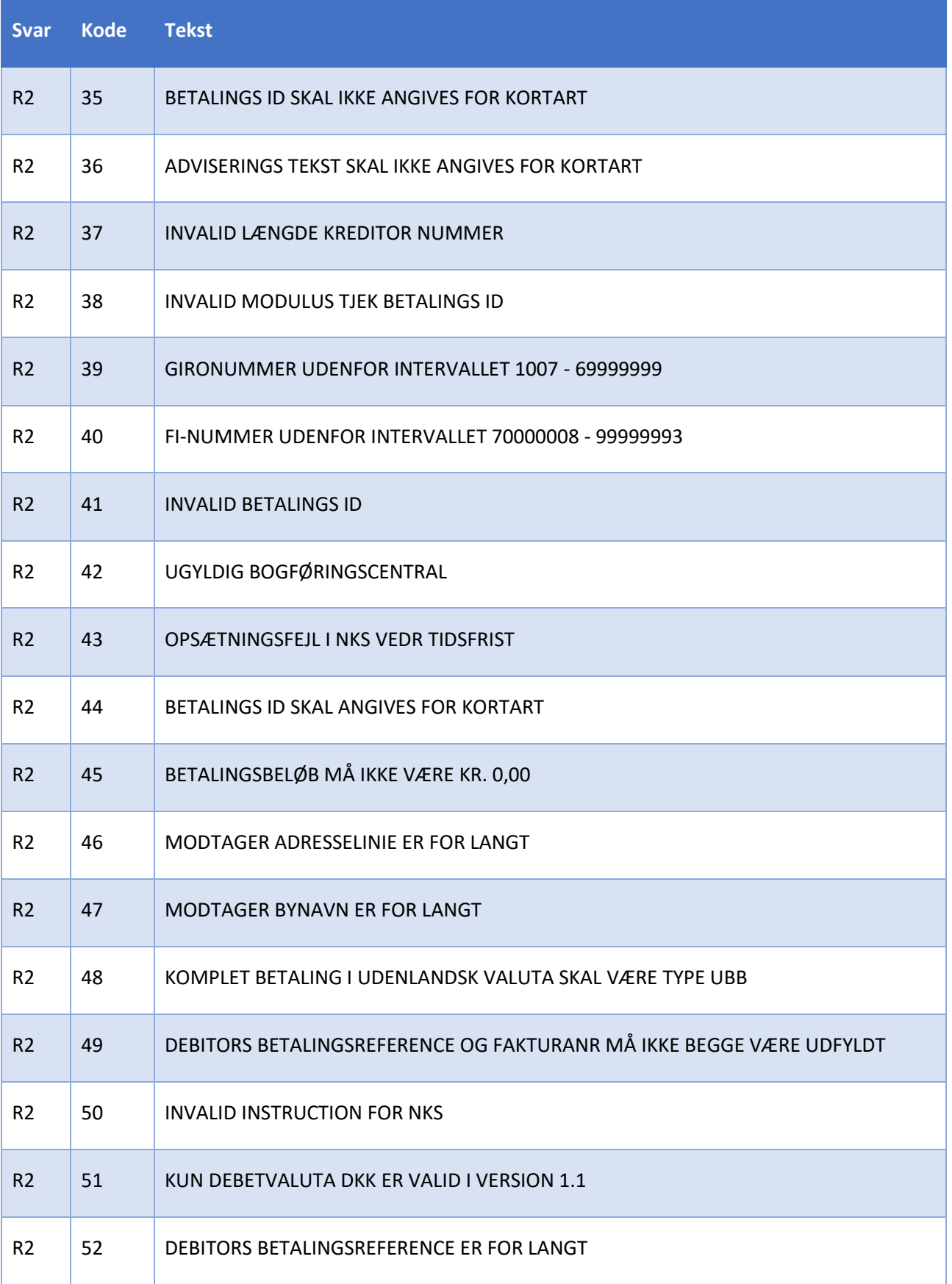

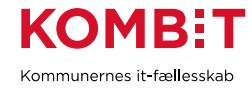

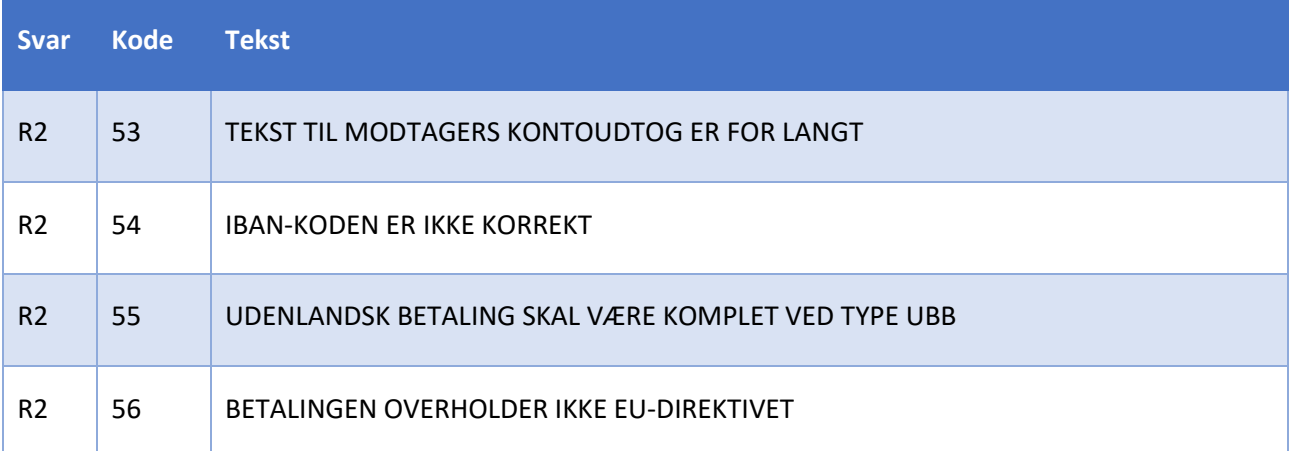

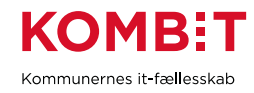

#### <span id="page-16-0"></span> $4.4.$ Response 7 Koder

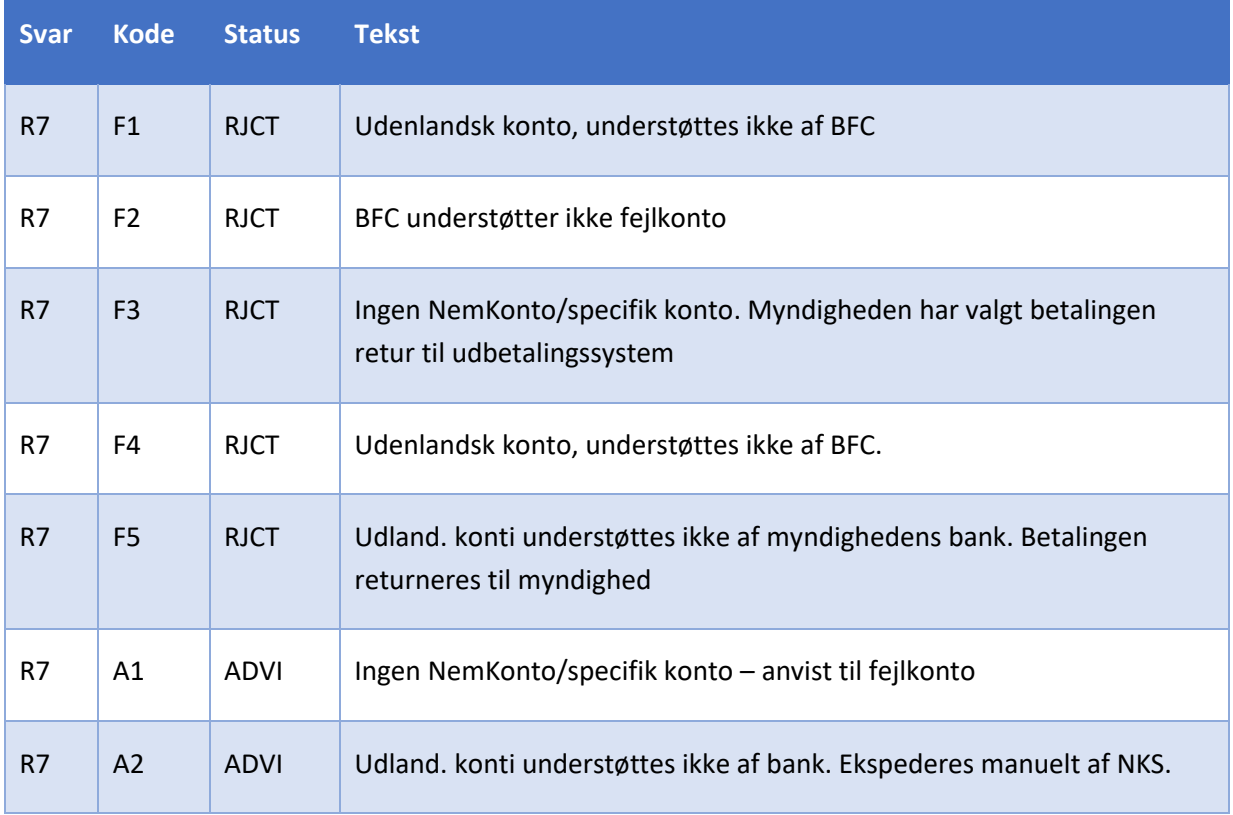

Tabellen nedenfor, vise de kodeværdier, der hører til Response7 svar.

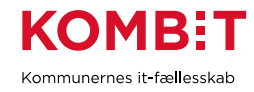

## <span id="page-17-0"></span>**VERSIONSHISTORIK**

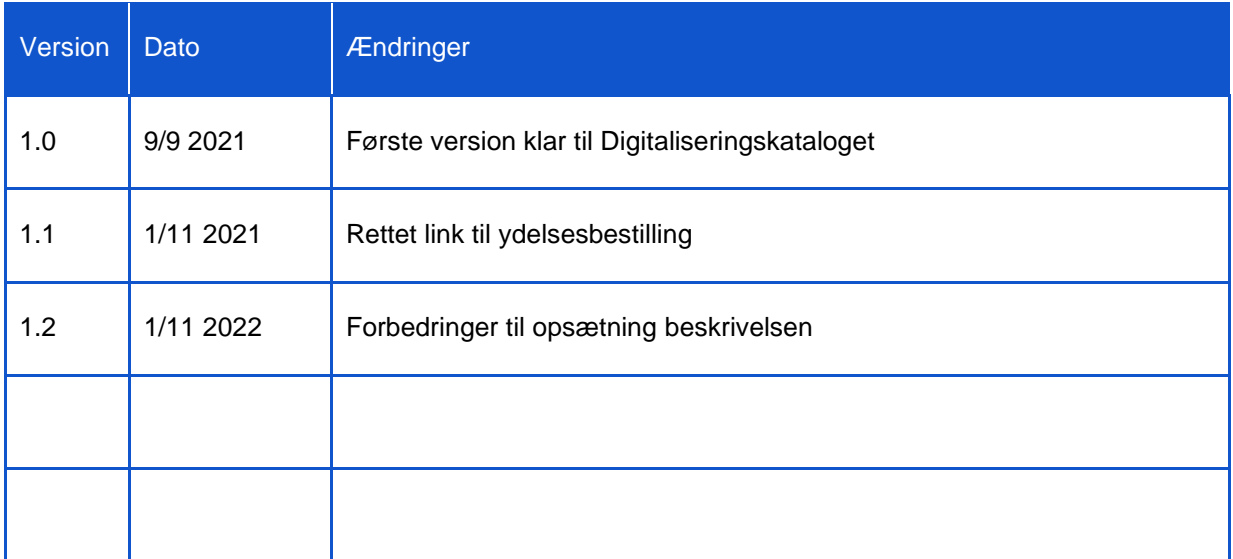